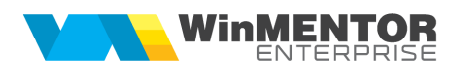

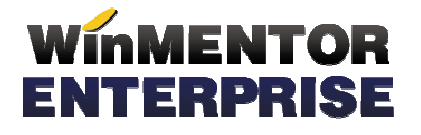

## MIJLOACE FIXE - EXTINS

Modulul **Mijloace fixe extins** permite urmarirea Investitiilor in mijloace fixe. O investitie se urmareste din stadiul de investitie in curs careia i se poate da un numar de inventar, i se asociaza un buget aprobat si se poate asigura. Pe investitia in curs se vor cumula imbunatatiri in limita bugetului aprobat pana la obtinerea mijlocului fix final si punerea acestuia in functiune. In mijlocul fix se pot include ulterior imbunatatiri tot in limita unor bugete aprobate. Macheta principala a acestui modul este "**Tablou mijloace fixe**" disponibila in meniul Alte module > Imobilizari.

## I. CONFIGURĂRI

În Constante generale > Trezorerie trebuie setate constantele:

- **Sintetic mijloace fixe** = 212, 213, 214…
- **Sintetic imobilizari in curs si investitii in curs** = 231
- **Cod clasificare implicit investitii in curs** = …

Doar daca se utilizeaza modulul de Mijloace fixe extins trebuie setata, in nomenclatorul de articole, optiunea "mijloc fix" pentru cele care vor fi urmarite ca investitii in curs sau mijloace fixe cu buget aprobat. Doar acestea sunt aduse pe Tablou mijloace fixe la apasarea pe + verde; de asemenea, la inregistrarea de imbunatatiri este validare sa se completeze aceste articole doar pe coloana Mijloc fix.

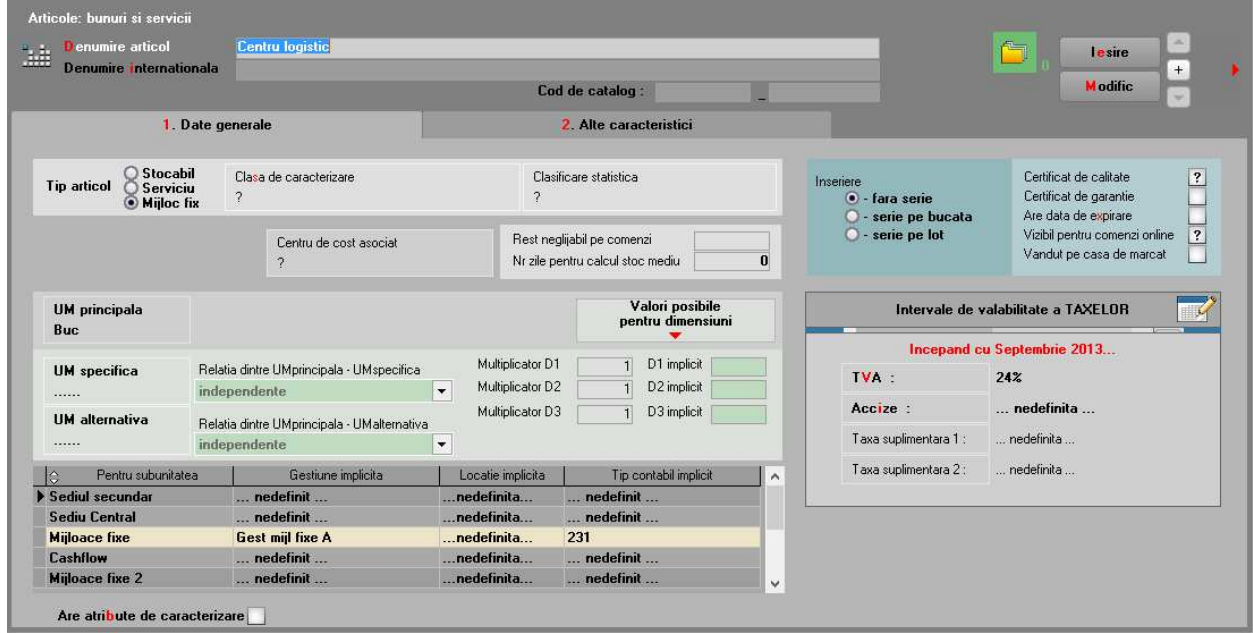

## **II. FUNCȚIONARE**

**Tablou mijloace fixe:** macheta aduce toate numerele de inventar indiferent daca sunt mijloace fixe sau investitii in curs, cu posibilitatea de filtrare dupa denumire articol sau numar de inventar.

**Adaugare imobilizare in curs**: cu + verde se creaza inregistrari noi de investitii in curs, cu numar de inventar, pe un tip contabil care are ca si cont reprezentativ unul setat la constanta "Sintetic imobilizari in curs", pe codul setat la constanta "Cod clasificare implicit investitii in curs". Crearea acestui stoc se face prin generarea automata a unei mariri de stoc pe respectivul articol, cu pret 0 si acordarea unui numar de inventar.

**Stergerea unei imobilizari in curs:** cu – rosu se sterge un numar de inventar si stocul aferent (adica marirea de stoc) doar daca respectivul numar de inventar nu are imbunatatiri legate de el sau buget inregistrat.

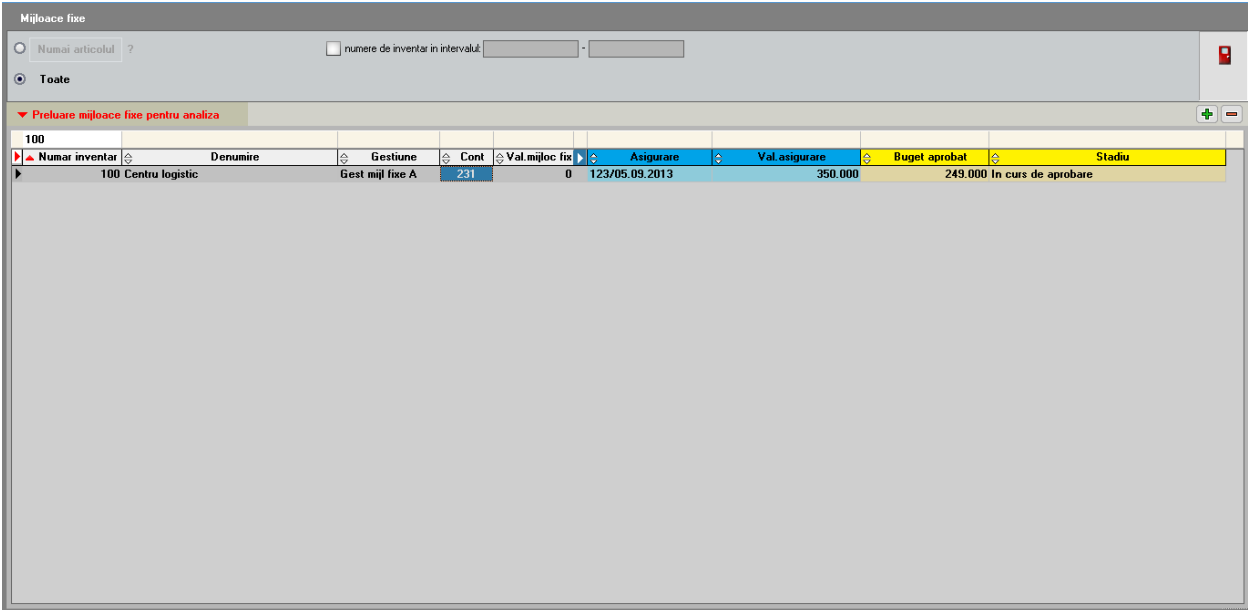

**Bugete:** macheta permite inregistrarea de bugete alocate pentru respectivul numar de inventar. Ea poate fi lansata si din Tablou mijloace fixe.

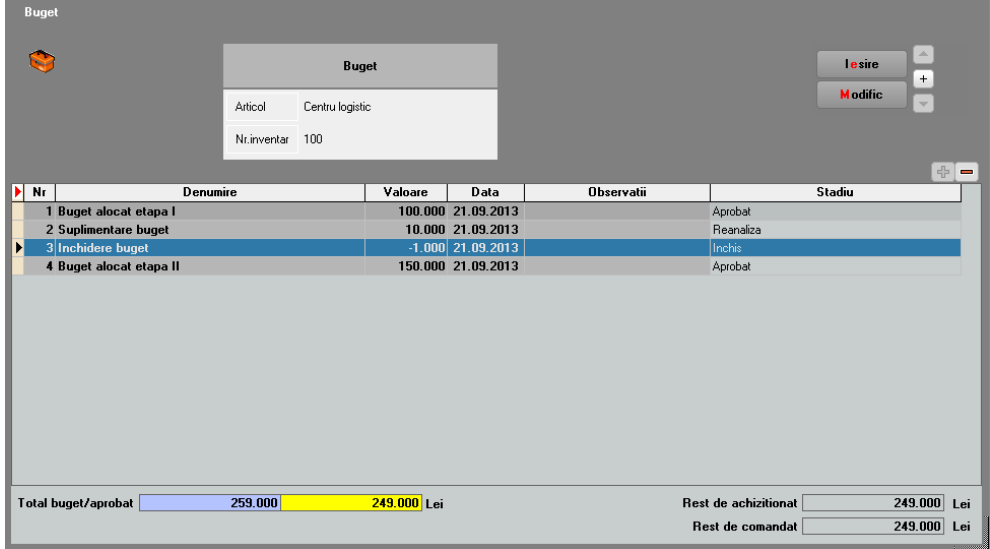

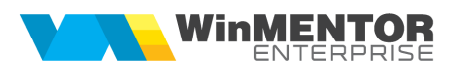

Stadiu = Aprobat, Reanaliza, Inchis (liniile cu Stadiu = Inchis pot avea doar valori negative deoarece regleaza valoarea bugetului aprobat in functie de valoarea finala a mijlocului fix).

Total buget = suma pe toate liniile Total buget aprobat = suma pe toate liniile cu Stare = Aprobat / Inchis

Rest de achizitionat = Total buget aprobat - Facturi intrare

Rest de comandat = Total buget aprobat - Facturi intrare - Comenzi furnizori nefacturate

In comenzi catre furnizori si in facturi de la furnizori, pe view de alegere mijloc fix, coloana "Rest buget aprobat" aduce valoarea din Rest de comandat din Buget.

Comenzile in valuta facturate in valuta sau in lei la alt curs fata de cel in valuta scad din Rest de achizitionat si din Rest de comandat valoarea de pe factura. Comenzile anulate, inchise sau stornate nu afecteaza Restul de comandat.

Comenzile si facturile introduse inainte de introducerea bugetelor nu intra in calculul resturilor. Doar documentele cu data >= data bugetului afecteaza resturile.

Verificarea resturilor bugetelor se poate face utilizand lista "Urmarire bugete" din Alte module > Imobilizari.

**Asigurari:** macheta permite inregistrarea de polite de asigurare ale mijloacelor fixe sau investitiilor in curs. Ea poate fi lansata si din Tablou mijloace fixe.

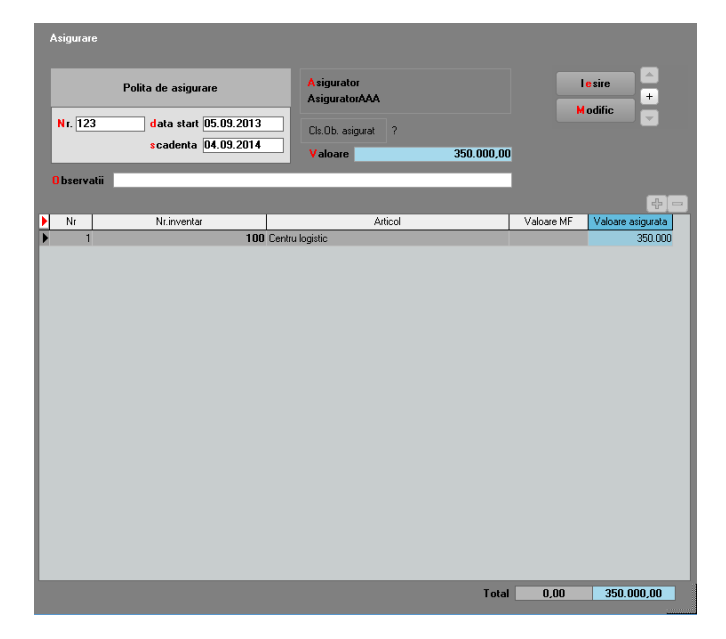

Verificarea asigurarilor inregistrate si a partenerilor catre care s-a inregistrat ipoteca se poate face utilizand lista "Ipoteci si Asigurari" din Alte module > Imobilizari.

**Inregistrarea imbunatatirilor de mijloace fixe/investitii in curs:** pe comenzi furnizori, pe intrari de la furnizori, intrari din import si din contracte de achizitie in leasing, daca se alege din nomenclator un articol de tip "Mijloc fix", atunci se cere numarul din inventar pe care se va inregistra achizitia. Aici se poate vedea si valoarea restului de buget aprobat in care trebuie sa se incadreze achizitia. Nu este permisa salvarea de comenzi sau intrari care sa depaseasca restul de buget aprobat.

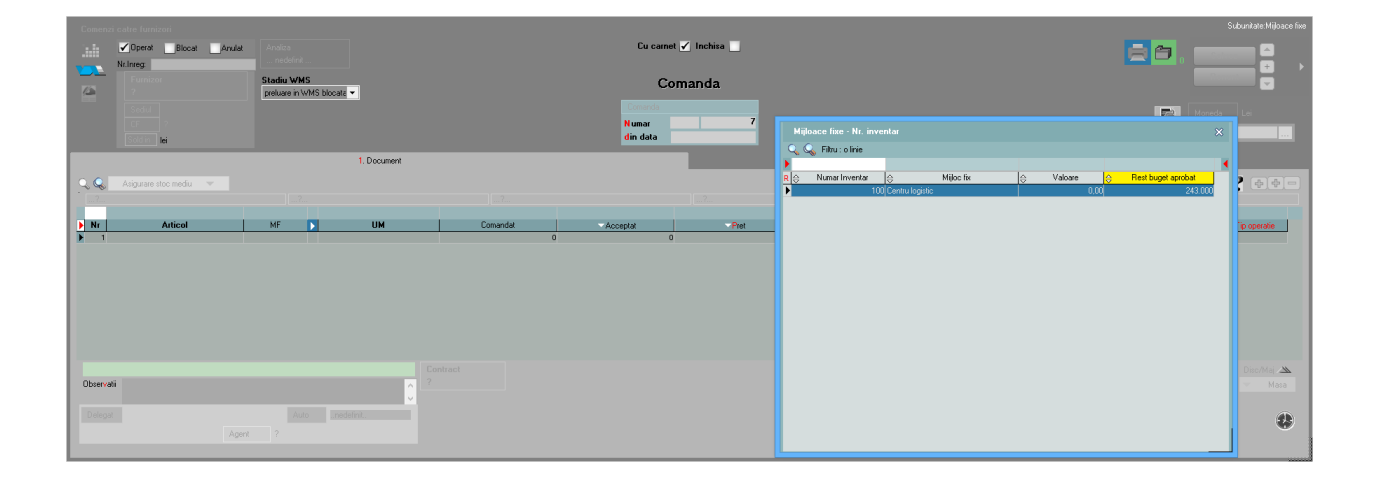

Comenzile catre furnizori afecteaza Restul de comandat din buget. Intrarile de investitii afecteaza atat Restul de comandat, cat si Restul de achizitonat. Comenzile in valuta facturate in valuta sau in lei la alt curs fata de cel in valuta scad din Rest de achizitionat si din Rest de comandat valoarea de pe factura. Comenzile anulate, inchise sau stornate nu afecteaza Restul de comandat.

Dupa selectia numarului de inventar se cere articolul care va reprezenta imbunatatirea. Acesta trebuie sa aiba in nomenclatorul de articole setat tip Serviciu si cont reprezentativ unul completat la constanta "Sintetic imobilizari in curs si investitii in curs".

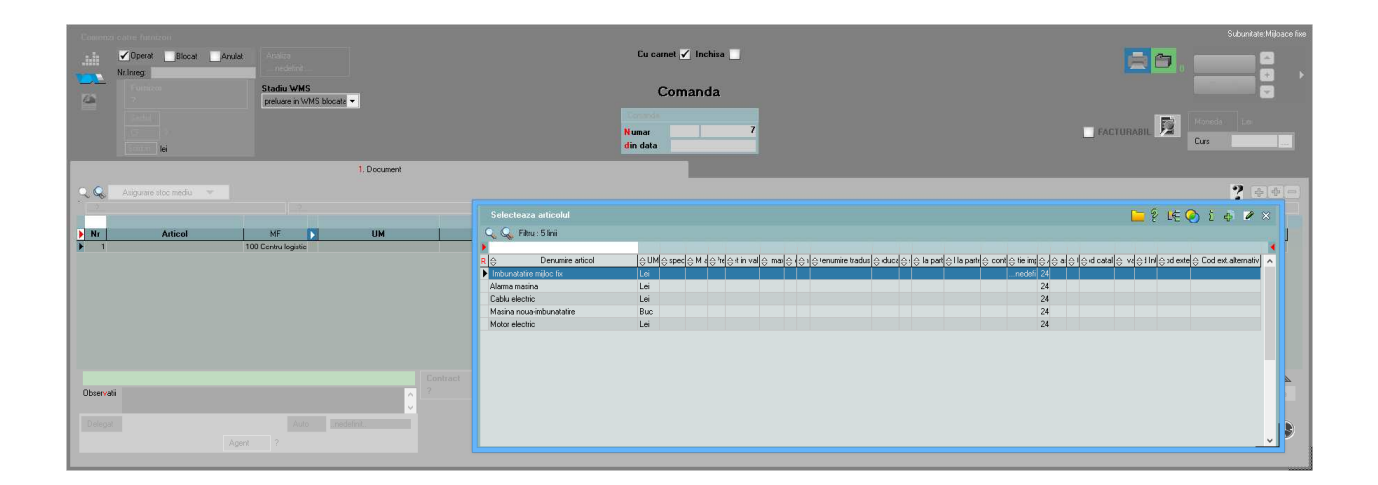

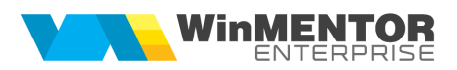

 $2 + 4$ | Valdeo Tota Obs  $\sqrt{2}$ Facturabila doar din .<br>Operator aplicatie ex din aplicatie Auto  $\Box$ .<br>Agent

Dupa completarea ambelor articole, comanda (sau intrarea) va arata astfel:

Valoarea imbunatatirii inregistrate pe intrare de la furnizori se va prelua automat pe o modificare de pret generata imediat dupa salvarea documentului de intrare. Modificarea de pret va include valoarea imbunatatirii in valoarea mijlocului fix / investitiei in curs respective.

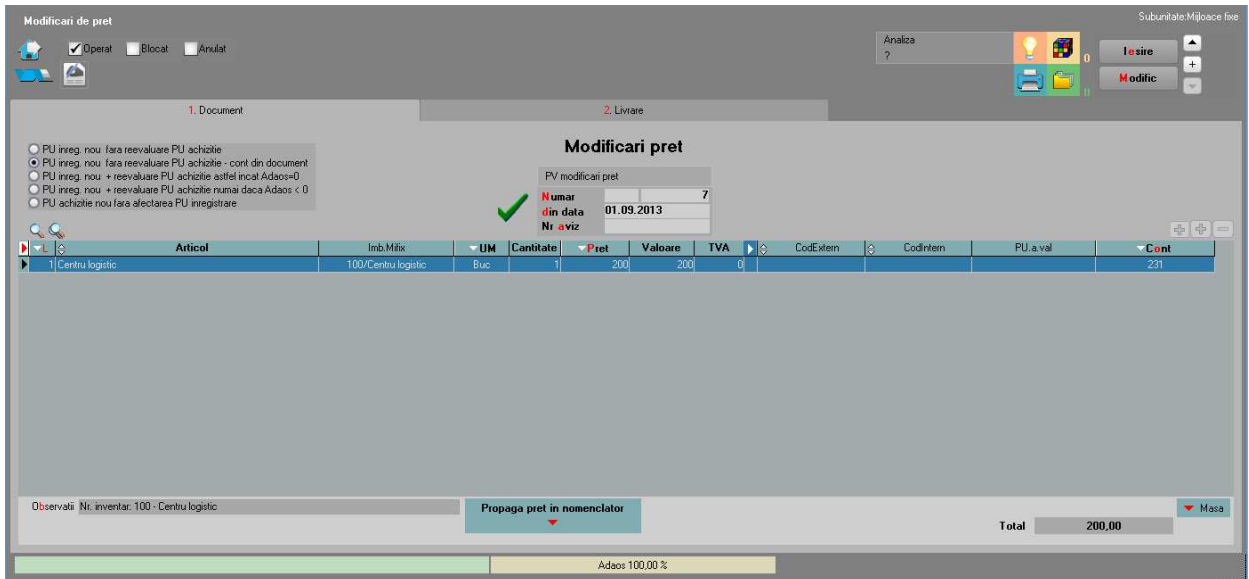

**Evidenta investitie in curs:** macheta se deschide din Tablou mijloace fixe la dublu-click pe denumire articol daca respectivul stoc este pe cont de investitie in curs:

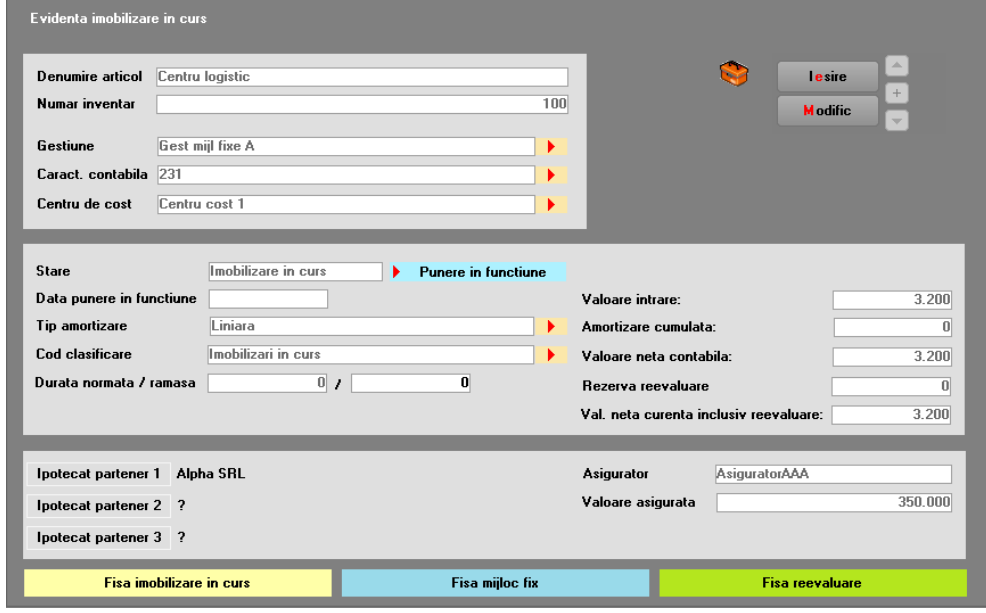

Aici se poate vedea starea respectivei investitii in curs: denumire, nr inventar, gestiune, tip contabil, centru de cost, stare, cod calsificare, valoare etc. De asemenea, tot aici se poate vedea valoarea asigurata, asiguratorul si se poate inregistra ipotecarea investitiei catre diversi parteneri (situatia ipotecarii poate vedea se lista "Ipoteci si Asigurari" din Alte module > Imobilizari).

Operatiuni posibile:

- **-** Modificare gestiune (cu generare automata transfer)
- **-** Modificare centru de cost (cu generare automata transfer)
- **-** Modificare tip de amortizare
- **-** Modificare cod de clasificare
- **-** Punere in functiune

Valori:

**-** Valoare intrare

- **-** Amortizare cumulate = 0
- **-** Valoarea neta contabila = Valoare intrare
- **-** Rezerva reevaluare = 0
- **-** Valoare neta curenta inclusiv reevaluare = Valoarea neta contabila = Valoare intrare

Toate imbunatatirile aduse acestei investii in curs se inregistreaza ca achizitii si sunt incluse automat in valoarea investitiei in curs. Acestea se pot urmari in "**Fisa investitie in curs**".

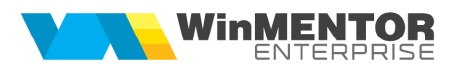

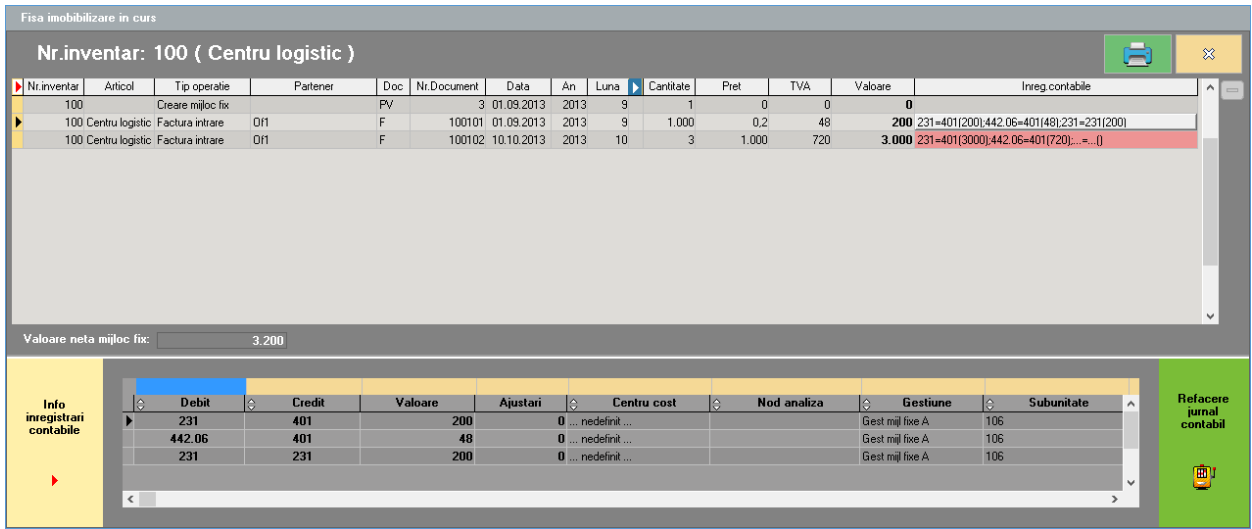

Aici se gasesc valoarea la moment a respectivului numar de inventar, toate documentele care au modificat valoarea mijlocului fix si inregistrarile contabile aferente. Daca jurnalul contabil al acestor documente trebuie refacut, atunci este marcat cu rosu si se poate reface de aici folosind butonul "Refacere jurnal contabil".

Pana la finalizarea investitiei, numarul de inventar respectiv figureaza ca investitie in curs. Dupa finalizarea investitiilor, investitia in curs poate fi inregistrata ca mijloc fix prin "**Punere in functiune**", buton disponibil pe macheta Evidenta investitie in curs. Aceasta genereaza un transfer din investitie in curs in mijloc fix si este ultima tranzactie inregistrata in Fisa investitiei in curs.

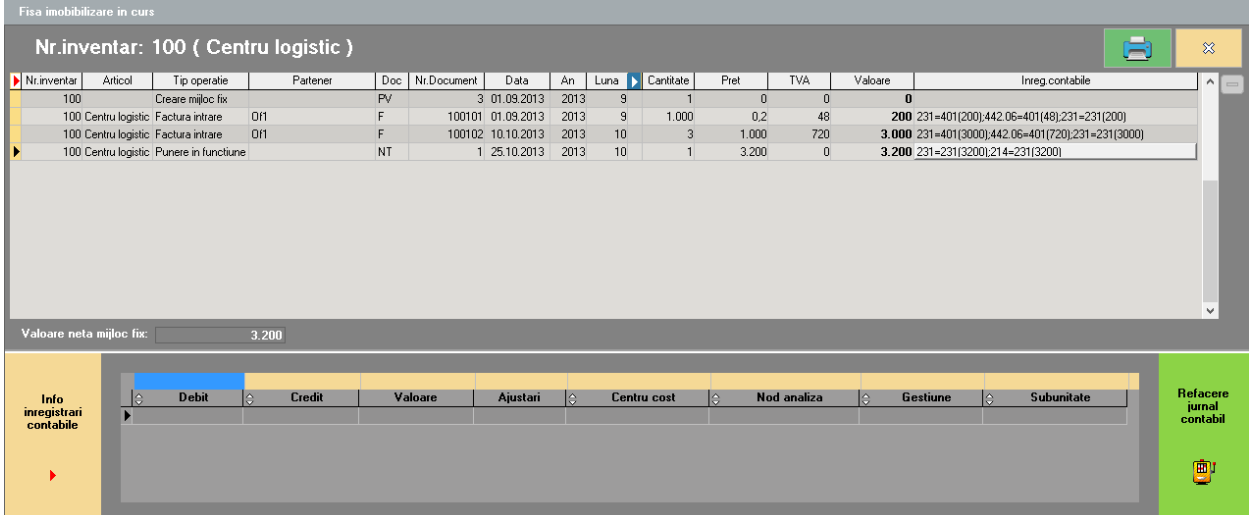

**Evidenta mijloc fix:** macheta se deschide din Tablou mijloace fixe la dublu-click pe denumire articol daca respectivul stoc este pe cont de mijloc fix:

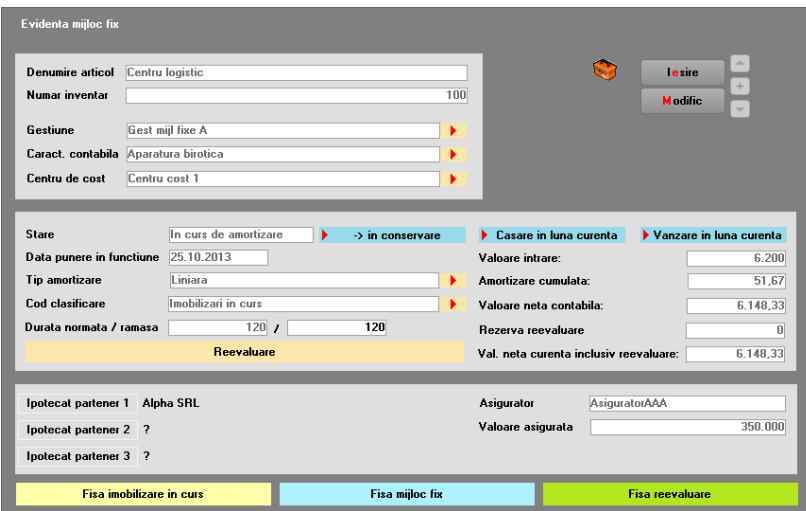

Aici se poate vedea starea respectivului mijloc fix: denumire, nr inventar, gestiune, tip contabil, centru de cost, stare, cod clasificare, valoare etc. De asemenea, tot aici se poate vedea valoarea asigurata, asiguratorul si se poate inregistra ipotecarea catre diversi parteneri (situatia ipotecarii poate vedea se lista "Ipoteci si Asigurari" din Alte module > Imobilizari).

Operatiuni posibile:

- **-** Modificare gestiune (cu generare automata transfer)
- **-** Modificare tip contabil (cu generare automata transfer)
- **-** Modificare centru de cost (cu generare automata transfer)
- **-** Modificare stare: trecere in conservare sau in curs de amortizare
- **-** Casare mijloc fix (cu generare automata diminuare de stoc si setare Stare = Casat in luna curenta)
- **-** Vanzare mijloc fix (cu generare factura de vanzare si setare Stare = Vandut in luna curenta)
- **-** Modificare tip de amortizare
- **-** Modificare cod de clasificare
- **-** Reevaluare

Valori:

- **-** Valoare intrare
- **-** Amortizare cumulata: amortizarea inregistrata inclusive cea din luna curenta
- **-** Valoarea neta contabila = Valoare intrare Amortizare cumulata
- **-** Rezerva reevaluare
- **-** Valoare neta curenta inclusiv reevaluare = Valoarea neta contabila + Rezerva reevaluare

Toate imbunatatirile aduse acestui mijloc fix se inregistreaza ca achizitii si sunt incluse automat in valoarea mijlocului fix. Acestea se pot urmari in "**Fisa mijloc fix**".

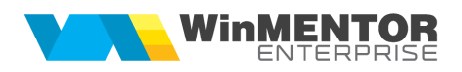

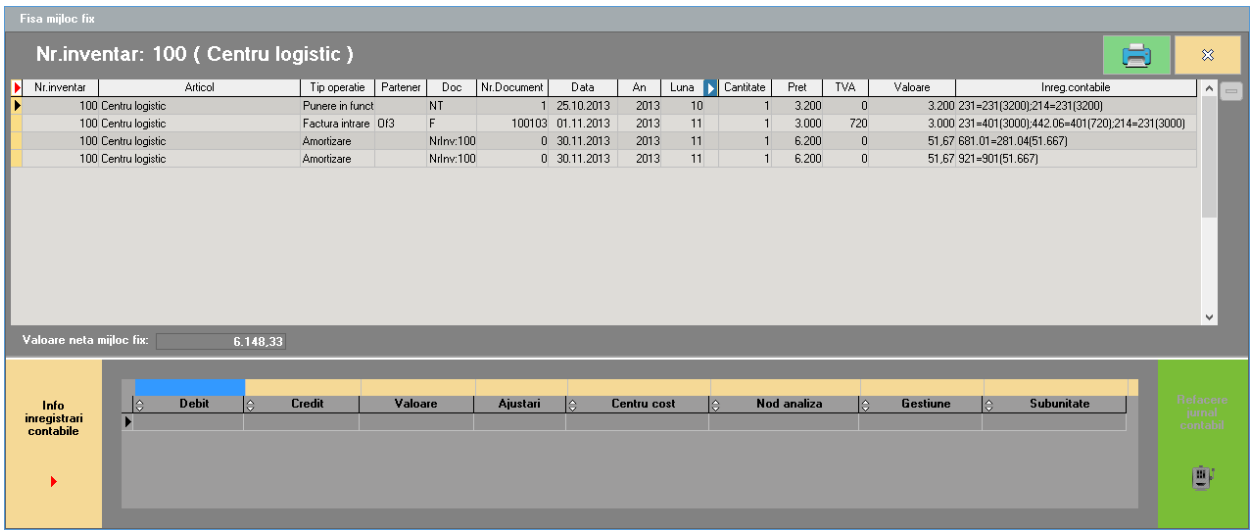

Aici se gasesc valoarea neta la moment a respectivului numar de inventar, toate documentele care au modificat valoarea mijlocului fix si inregistrarile contabile aferente. Daca jurnalul contabil al acestor documente trebuie refacut, atunci este marcat cu rosu si se poate reface de aici folosind butonul "Refacere jurnal contabil".

**Listele** care se se pot utiliza in acest modul sunt: Evidenta imvestitii in curs, Evidenta mijloace fixe (care aduc datele din Fisele corespunzatoare din fisele din tabloul de mijloace fixe), Intrari investii in curs si mijloace fixe, Iesiri mijloace fixe, Ipoteci si asigurari, Urmarire bugete.